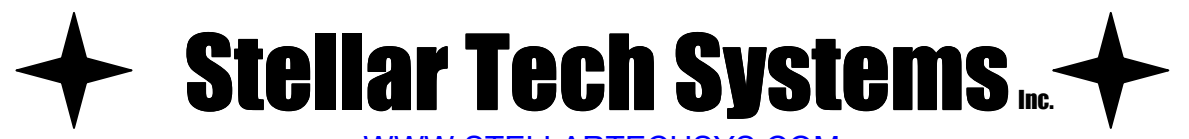

WWW.STELLARTECHSYS.COM  $#4 - 6160 - 40$ <sup>th</sup> Street S.E. Calgary, Alberta, Canada T2C 1Z3 Phone: (403) 279-8367 Facsimile: (403) 279-8368

## **WellMax Downloader**

July 29, 2000

The WellMax Downloader is a small simple device for downloading all the data from a WellMax unit. It can then later be transferred to a computer at the users convenience.

Download from a WellMax to the Downloader as follows:

- 1. Plug the Downloader into the WellMax unit. The Red and Green LEDs should alternately flash for two seconds. If the Downloader contains data the Green LED will go on solid otherwise the Red LED will go on. Note that you do not have to plug in the power supply – it is powered by the WellMax unit.
- 2. Press the button on the Downloader. It will first search for the WellMax unit. Typically it is set to 0 and the search will be almost instant. If it is not then you will see the Red and Green LEDs alternately flashing until it finds it. Next the Green LED will flash, the Red one will be off. This indicates that it is dumping. The dump will take approximately 20 minutes. If it either falls to find the unit or it fails to dump then the Red LED will be on or flashing. In this case press the button and try again. Once the dump successfully completes the Green LED will be on solid.
- 3. You can unplug the unit and store it away to be later downloaded to a computer. You should mark it so that you do not attempt to dump an another WellMax unit to it.

Download to a computer as follows:

- 1. Plug the Downloader into the computer (port COM1). Plug the power supply into the Downloader. The Downloader's Green LED should be on indicating that it contains data. The Red LED will go on if it is empty – you probably have the wrong Downloader unit.
- 2. Start WinWellMax on the computer. It should automatically discover that it is connected to a Downloader. You will see the following message appear near the bottom of the window.

## **Connected to WellMax Dumper – Contains dump.**

If it should show **Connected to WellMax Dumper – Empty** instead, then you have most likely connected the wrong Downloader unit.

- 3. Wait for the time synchronization to complete (you will see the messages *Waiting for time sync 1* through *5*). Go to the **Process** tab and press the **Start** button. Below this button it will show you how the dump is progressing and will indicate when the dump is finished. This will take about five minutes. The Downloader's Green LED will flash during this period. You can then do reports and graphs as you normally would.
- Note: You do not have to identify which WellMax the Downloader dumped. This is automatically recorded by the Downloader when it dumped the WellMax unit.

1<sup>st</sup> Revision: Kent Berkeley July 29, 2000

Technology you can count on